# ESP32 RC-Sound

## Der RC-Modellbauer

## alias Frank Verfürth

Software 0.36

Hardware 1.0

## 1 INHALT

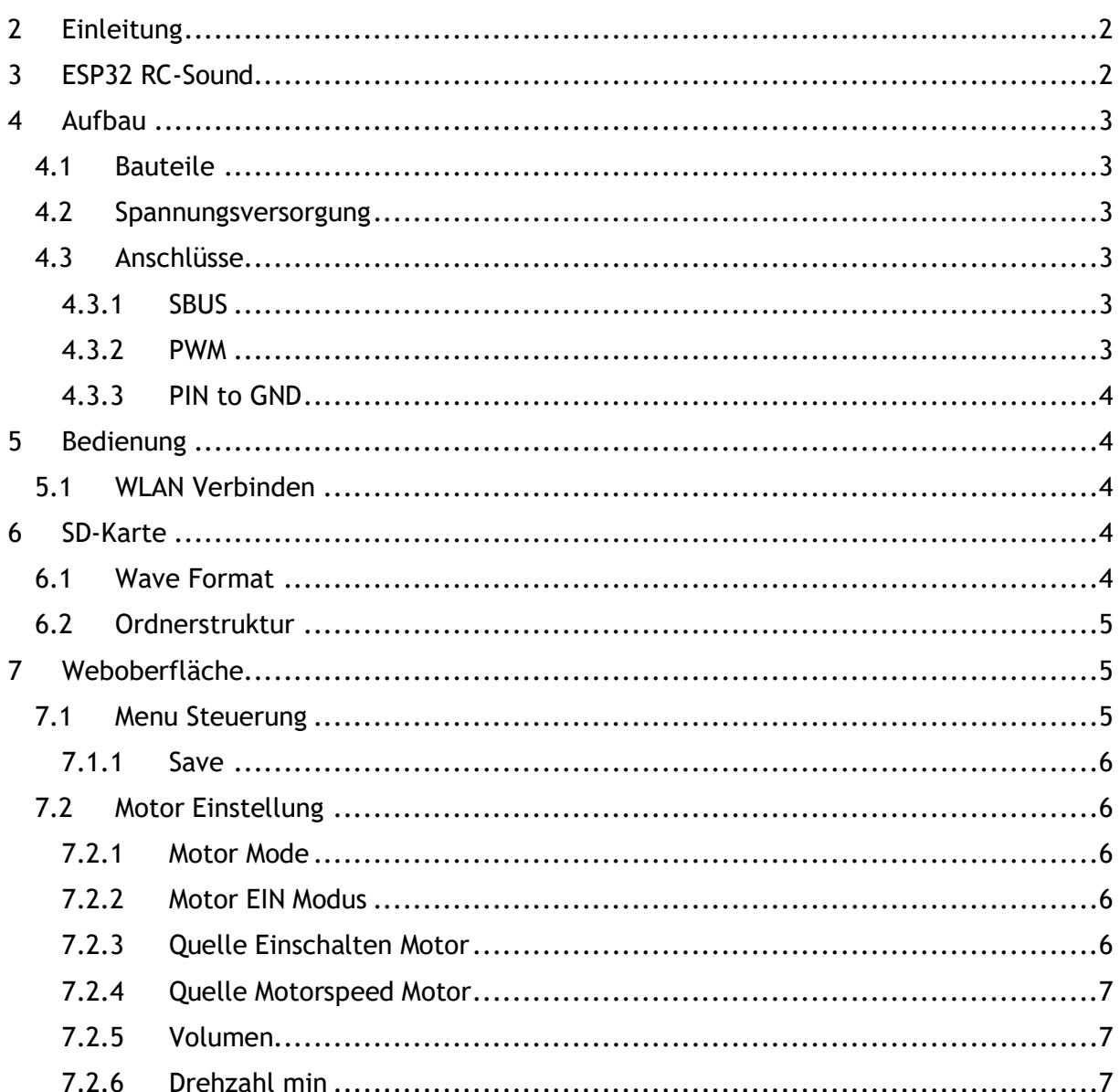

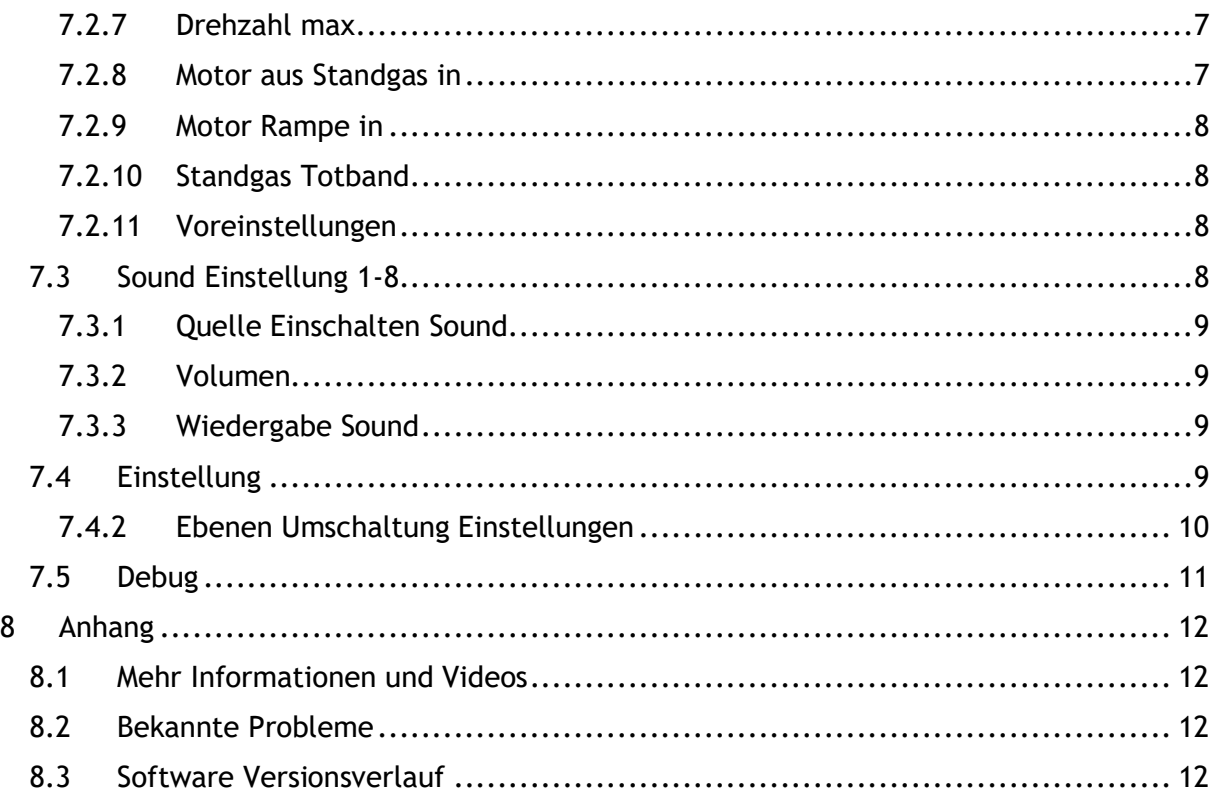

## <span id="page-1-0"></span>**2 EINLEITUNG**

• Das ESP32 RC-Sound Modul ermöglicht die Simulation von Motorsounds und kann bis zu 8 verschiedene Sounds abspielen. Diese Sounddateien werden auf einer SD-Karte gespeichert. Das Modul bietet verschiedene Ansteuerungsmethoden für den Sound bzw. Motorsound, darunter SBUS, PWM, Pin to Ground, Einkanal aus dem ESP32 SBUS-Switch sowie eine Ebenen-Umschaltung zur Kanaloptimierung. Einstellungen werden über WLAN über ein geeignetes Endgerät vorgenommen.

## <span id="page-1-1"></span>**3 ESP32 RC-SOUND**

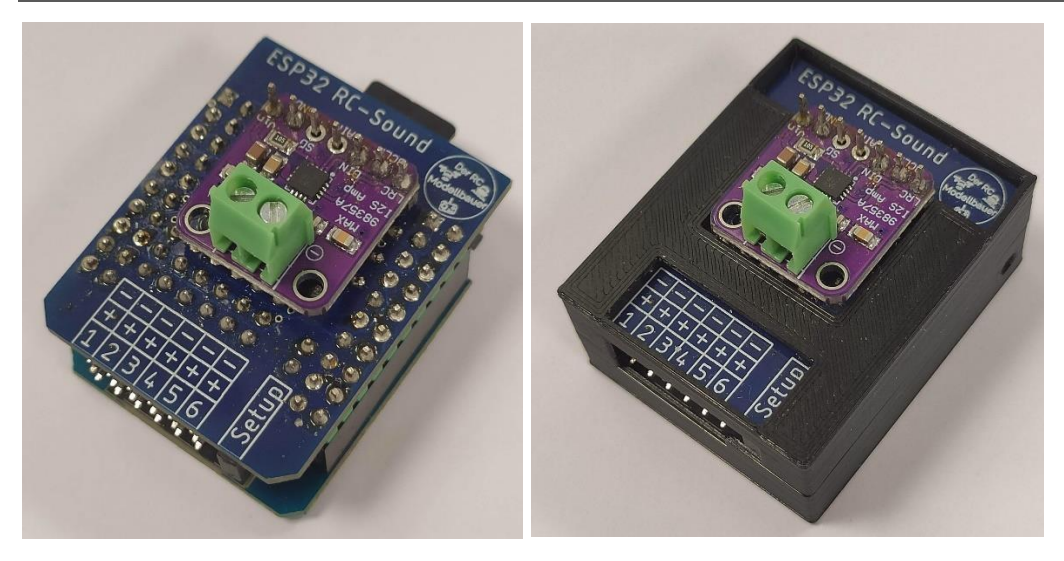

ESP32 RC-Sound Modul rechts ohne links mit Gehäuse aus dem 3D-Drucker

Stand 10.11.2023 13:06

## <span id="page-2-0"></span>**4 AUFBAU**

#### <span id="page-2-1"></span>**4.1 BAUTEILE**

- ESP32 ESP32-Mini
- Micro SD Modul
- MAX98357A I2S 3W Klasse-D-Verstärker

#### <span id="page-2-2"></span>**4.2 SPANNUNGSVERSORGUNG**

Das Soundmodul wird über die Servostecker an Pin 1-6 mit Spannung versorgt. Die maximale Spannung beträgt 5,3V.

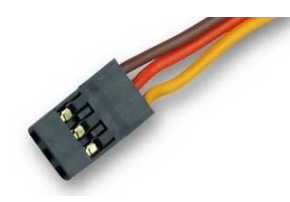

#### <span id="page-2-3"></span>**4.3 ANSCHLÜSSE**

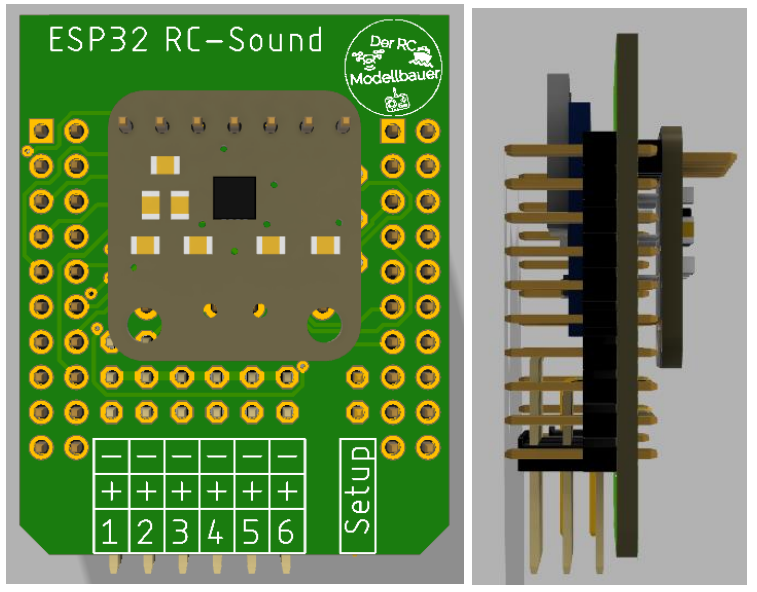

Pin1-6 (3Polig) sind freikonfigurierbare Eingänge siehe Verschaltung. Der "-"Pin ist mit allen anderen "-" Pins verbunden und mit GND der Schaltung verbunden. Die "+" Pins sind ebenfalls alle untereinander verbunden, und dienen als Spannungsversorgung der Schaltung. Die "X" Pins sind mit Eingängen des ESP32 verschaltet. Der Setup Pin (2Polig) dient zum aktivieren des Setupmodus und kann mit einem Jumper gesteckt werden.

#### <span id="page-2-4"></span>**4.3.1 SBUS**

Wenn im ES32 RC-Sound Modul der SBUS verwendet werden wird dieser immer an PIN1 eingelesen.

#### <span id="page-2-5"></span>**4.3.2 PWM**

Das PWM Signale wir je nach Einstellung am entsprechend PINx eingelesen. Ist in der Konfig "PWM PIN 2 xxx" eingesetllt wir an PIN2 ein PWM Signal eingelesen und entsprechend ausgewertet.

#### <span id="page-3-0"></span>**4.3.3 PIN to GND**

Pin to GND ist immer nur ein Schaltbefehl. Um den entsprechend Pin zu aktivieren wird der "PINx" mit den Pin "-" verbunden. Dies kann über einen externen Relaiskontakt/ Mechanischer Schalter oder mit einem Negativ schaltenden Schaltmodul (ESP32 SBUS-Switch neg) erfolgen

## <span id="page-3-1"></span>**5 BEDIENUNG**

#### <span id="page-3-2"></span>**5.1 WLAN VERBINDEN**

Das ESP32 RC-Sound Modul erstellt bei gesteckter Setupbrücke einen WLAN- Access Point mit folgenden Zugangsdaten

- SSID "ESP32 RC-Sound"
- Password ..123456789"

Nach erfolgreicher Verbindung kann die Webseite über einen Webbrowser unter der Adresse

• [http://192.168.1.1](http://192.168.1.1/)

aufgerufen werden.

## <span id="page-3-3"></span>**6 SD-KARTE**

#### <span id="page-3-4"></span>**6.1 WAVE FORMAT**

- Abtastrate von 16.000 Hz ist empfehlenswert
- Mono
- Angepasste Lautstärke (Siehe Bild ca. 0,5 Amplitude)
- Software Empfehlung<https://www.audacity.de/>

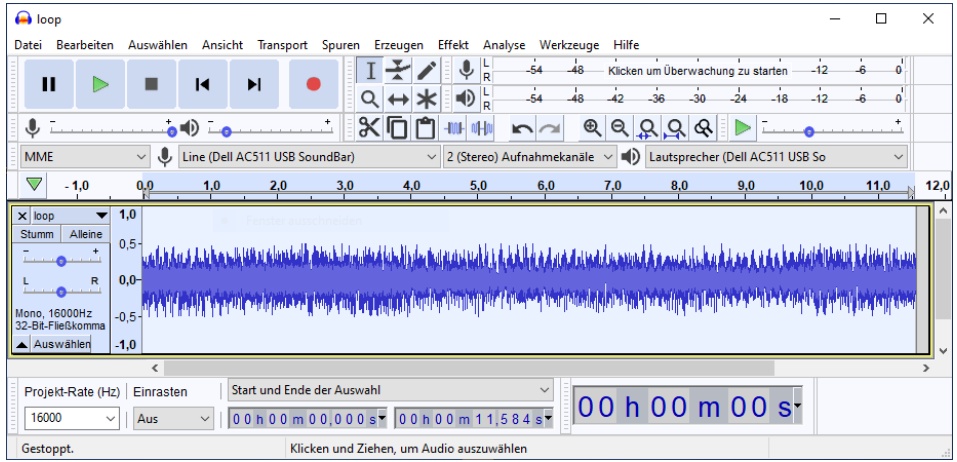

#### <span id="page-4-0"></span>**6.2 ORDNERSTRUKTUR**

Name

- o loop.wav
- o shut.wav
- $\phi$  sound 1.wav
- $\bullet$  sound2.wav
- $\overrightarrow{0}$  sound 3. way
- $\bullet$  sound4.wav
- $\bullet$  sound5.wav
- $\overrightarrow{0}$  sound 6. way
- $\bullet$  sound 7. wav
- $\bullet$  sound 8. way
- o start.wav

Die Dateien auf der SD-Karte sollten wie folgt strukturiert sein (Kleinschreibung beachten).

- start.wav -> Motorstart Sound
	- loop.wav -> Motorgeräusch
- shut.wav -> Motorabestell Sound
- soundx.wav -> Sounds 1-8

## <span id="page-4-1"></span>**7 WEBOBERFLÄCHE**

<span id="page-4-2"></span>**7.1 MENU STEUERUNG**

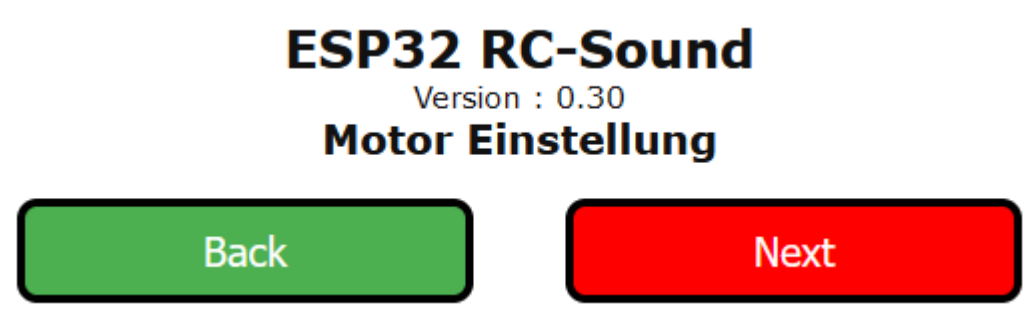

Auf jeder Seite wird oben das Webmenu angezeigt.

- Projektname "ESP32 RC-Sound"
- Version in hier  $, 0.30$ "
- Auf welcher Seite man sich befindet "Motor Einstellungen"
- Mit dem Buttons Back und Next kann man sich durch das Menu navigieren.

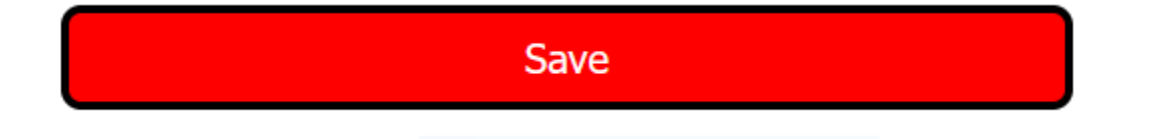

#### <span id="page-5-0"></span>**7.1.1 Save**

• Mit dem Save-Button werden die Einstellung gespeichert. So das nach einem Neustart des Moduls die alten Einstellungen wieder geladen werden.

#### <span id="page-5-1"></span>**7.2 MOTOR EINSTELLUNG**

### **Motor Mode**

## Zwei Richtungen

## **Motor EIN Modus**

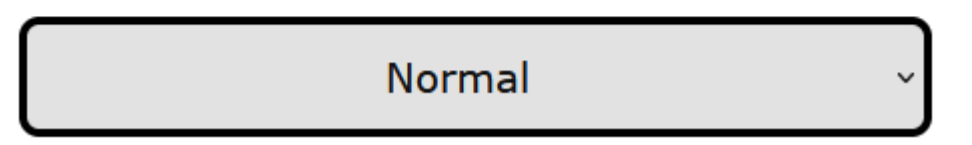

#### <span id="page-5-2"></span>**7.2.1 Motor Mode**

• hier kann der Modus eingestellt werden, ob man eine oder zwei Richtungen nur Vorwärts oder Vor und Zurück.

#### <span id="page-5-3"></span>**7.2.2 Motor EIN Modus**

- es kann Normal oder Tippbetrieb eingestellt werden.
- Normal heißt der Motorsound ist an solange der gewählte ein Einschaltbefehl ansteht.
- Tippbetreib der Motorsound wir durch eine Impuls eingeschaltet und durch eine weiter Impuls wieder ausgeschaltet

## Quelle Einschalten Motor

PWM Pin Low 02

## Quelle Motorspeed Motor

## PWM Pin 01

#### <span id="page-5-4"></span>**7.2.3 Quelle Einschalten Motor**

• Hier wird der Einschaltbefehl eingestellt siehe Quellen Einschaltungen

#### <span id="page-6-0"></span>**7.2.4 Quelle Motorspeed Motor**

• Die Quelle für den Motorspeed (PWM oder SBUS Kanal)

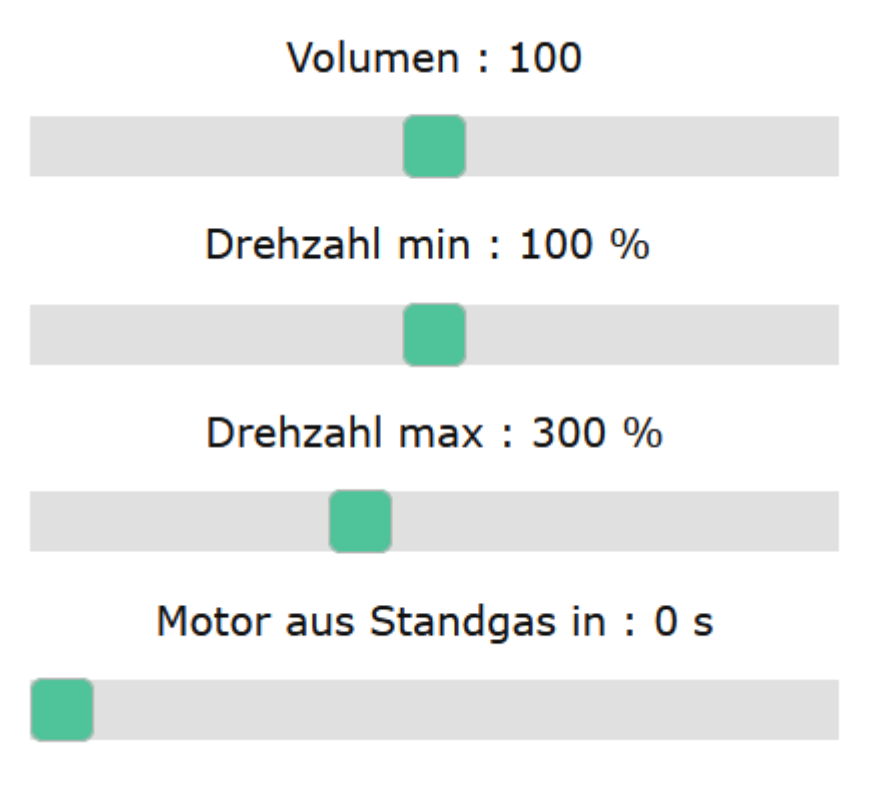

#### <span id="page-6-1"></span>**7.2.5 Volumen**

• Die Lautstäre de Motor Sounds (Standard: 100%)

#### <span id="page-6-2"></span>**7.2.6 Drehzahl min**

• Die Wiedergabegeschwindigkeit der loop.wav bei Standgas. 100% -> 1.0 fache Wiedergabegeschwindigkeit (Standard: 100%)

#### <span id="page-6-3"></span>**7.2.7 Drehzahl max**

• Die Wiedergabegeschwindigkeit der loop.wav bei Vollgas. 300% -> 3.0 fache Wiedergabegeschwindigkeit (Standard: 300%)

#### <span id="page-6-4"></span>**7.2.8 Motor aus Standgas in**

• Ist die Zeit die sich der Motor im Standgas befinden muss um automatisch abgeschaltet zu werden. 0 -> deaktiviert (Standard: 0s)

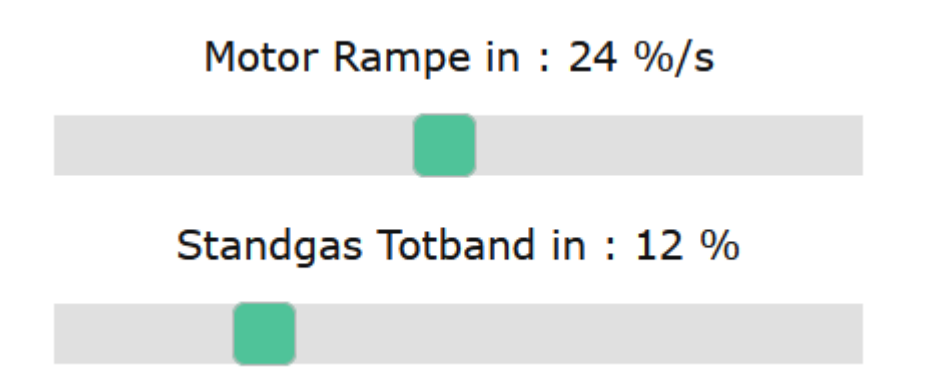

#### <span id="page-7-0"></span>**7.2.9 Motor Rampe in**

• Ist die maximale Änderung der Geschwindigkeit des Motors in % pro Sekunde

#### <span id="page-7-1"></span>**7.2.10 Standgas Totband**

• Wieviel % Gas gegeben werden muss bis der Motor aus dem Standgas kommt

### Voreinstellungen

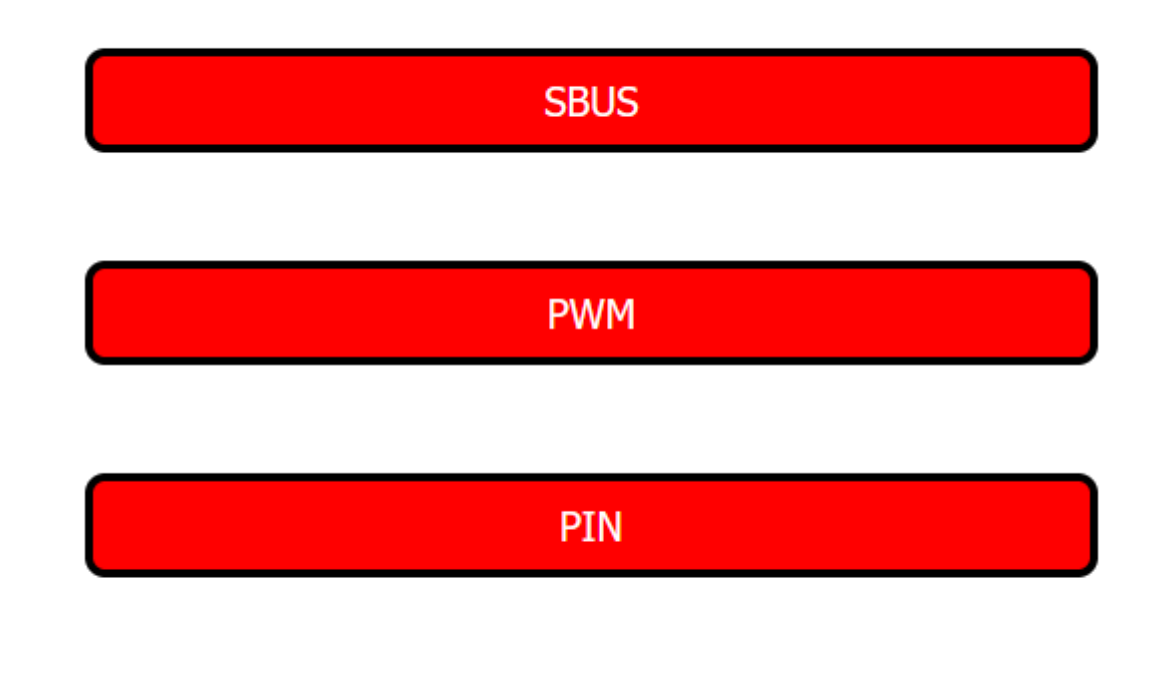

## Werkseinstellung

#### <span id="page-7-2"></span>**7.2.11 Voreinstellungen**

- SBUS alle Quellen werden auf SBUS Kanäle voreingestellt
- PWM alle Quellen werden auf PWM Kanäle voreingestellt
- PIN alle Quellen werden auf PIns voreingestellt (Motorspeed = PWM Kanal)
- Werkseinstellung alle Quellen werden deaktiviert

#### <span id="page-7-3"></span>**7.3 SOUND EINSTELLUNG 1-8**

### **ESP32 RC-Sound** Version: 0.30

## **Sound 1 Einstellung**

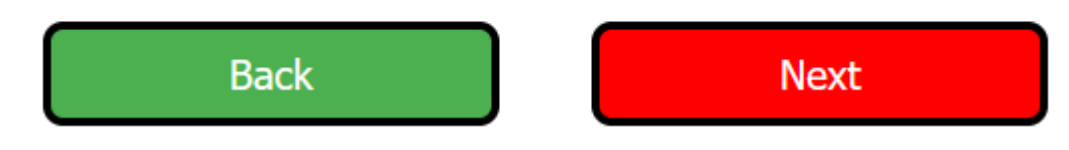

Die Seite "Sound x Einstellung" gibt es für alle 8 Sounds.

## Quelle Einschalten Sound

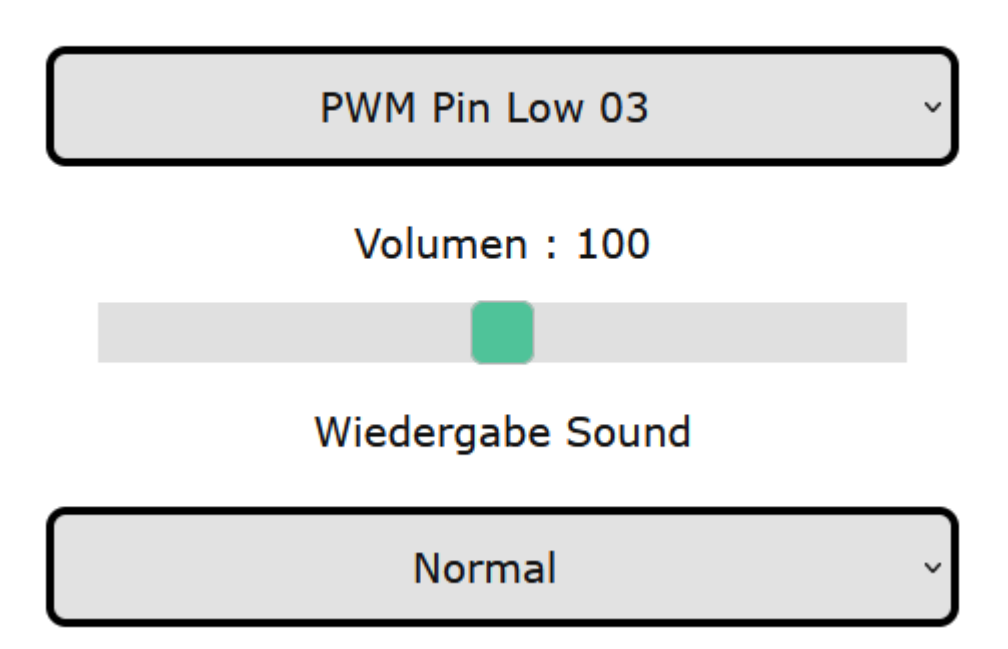

#### <span id="page-8-0"></span>**7.3.1 Quelle Einschalten Sound**

• Hier wird der Einschaltbefehl eingestellt siehe Quellen Einschaltungen

#### <span id="page-8-1"></span>**7.3.2 Volumen**

• Die Lautstäre des Sounds (Standard: 100%)

#### <span id="page-8-2"></span>**7.3.3 Wiedergabe Sound**

- Normal der Sound wird einmal abgespielt, danach muss er erneut an getriggert werden.
- Loop der der Sound wird solange abgespielt, bis er nicht mehr an getriggert wird.

#### <span id="page-8-3"></span>**7.4 EINSTELLUNG**

### **ESP32 RC-Sound** Version: 0.30 **Einstellung**

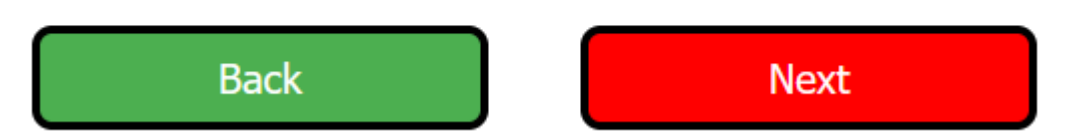

Die Seite "Einstellung" hier werden Special Einstellungen vorgenommen.

## Einkanal Einstellungen **Einkanal Kanal**

## **SBUS Kanal 05**

## Kompatibilitaets-Mode

**Ein** 

#### *7.4.1.1 Einkanal Einstellungen*

- EinKanal Kanal der SBUS Kanal für den EinKanal (Info ESP32 SBUS-Switch)
- Kompatibilitäs-Mode für den EinKanal

Ebenen Umschaltung Einstellungen Ebenen Umschaltung Kanal

SBUS Kanal 01

**Ebenen Kanal** 

## **SBUS Kanal 01**

#### <span id="page-9-0"></span>**7.4.2 Ebenen Umschaltung Einstellungen**

- Kanal für die Ebenumschaltung
- Kanal für die Ebene

### <span id="page-10-0"></span>**7.5 DEBUG**

### **ESP32 RC-Sound** Version: 0.30

**Debug Info** 

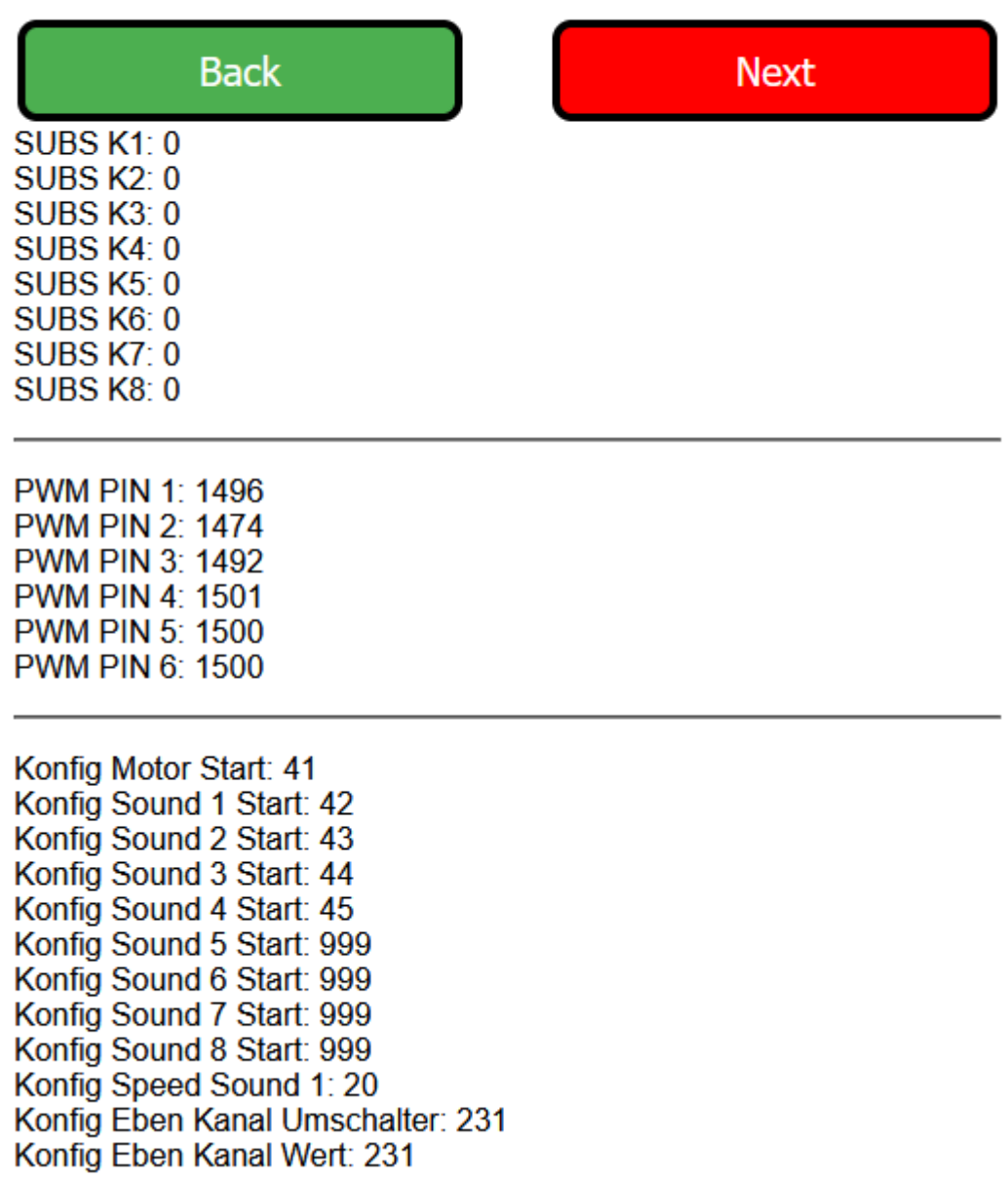

Hier werden Debug Informationen angezeigt

- SBUS K1-K8 die ersten 8 SBUS-Kanäle falls verwendet
- PWM PIN1-6 die PWM Werte der Pins 1-6 falls verwendet
- Anzeige der Konfig aus dem EEProm

## <span id="page-11-0"></span>**8 ANHANG**

#### <span id="page-11-1"></span>**8.1 MEHR INFORMATIONEN UND VIDEOS**

• <https://www.youtube.com/channel/UCkWFzuBmOhYu49MQkq89nMw>

#### <span id="page-11-2"></span>**8.2 BEKANNTE PROBLEME**

• Pin4 ist mit IO0 verbunden. Wenn der Pin beim Starten auf GND liegt startet der ESP32 nicht. Die ist auch bei Nutzung von PWM an diesem PIN möglich. Abhilfe erst ESP32 RC-Sound Modul mit Spannung versorgen, dann Empfänger einschalten. Die Problem wird mit ein Anderen Pin Belegung behoben.

#### <span id="page-11-3"></span>**8.3 SOFTWARE VERSIONSVERLAUF**

- 1.0 erste Version
- 2.0 Einstellung ueber Webinterface
- 3.0 Motorstart Tippbetrieb; Motor ausschalten nach Zeit inaktive
- 3.5 8 Sounds, Im Loop abspielbar
- 3.6 Fehler von Sound 5-7 ( Konfig wurde nicht gespeichert)